# УКМ 5. Весы MERTECH M-ER 224F LCD

## Изменение параметров и юстировка для весов M-ER 224F LCD

### Изменение функциональных возможностей

Необходимо включить весы. При появлении символов «------», нужно нажать клавишу «-0-».

После появления на дисплее символов «P0000», надо ввести пароль:

- переход на другой разряд клавиша «-Т-»;
- $\bullet$  изменение значения в сторону увеличения клавиша «-0-»;
- подтверждение ввода клавиша «ЕД».

#### 1) Изменение функциональных возможностей – пароль: 1111:

- «U2 xxx' ON/OFF включена или отключена возможность переключения на единицу измерения «фунты» (lb);
- «А-xxx» ОFF/3/5/10 мин. режим автоматического отключения весов:
- «S- $xxxx$ » OFF/10/15/30 сек. переход весов в режим сна;
- «L-xxx» ON/OFF включение или отключение подсветки индикации;
- «Р-XXX» выбор протокола передачи данных (CAS или POS).

#### 2) Изменение настроек параметров – пароль: 1136:

- изменение значения клавиша « $-0$ -»;
- переход между параметрами клавиша «ЕД»;
- переход на другой разряд клавиша «-Т-».

#### Значения параметров настроек:

- «А-xxx» OFF/3/5/10 мин. режим автоматического отключения весов;
- «S-xxx» OFF/10/15/30 сек. переход весов в режим сна;
- «L-xxx» ON/OFF включение или отключение подсветки индикации:
- «Р-xxx» выбор протокола передачи данных (CAS или POS);
- «Сп xxx» неизменяемый счетчик калибровки:
- «P2r.xx» диапазон первоначальной установки нуля: (100/4/10/20)% от Мах:
- «К2г. $x$ х» диапазон установки нуля клавишей «-0-»: (10/20/2/4)% от Мах:
- «Ktr.xx» диапазон выборки или компенсации массы тары клавишей «-Т-»: (50/100/125/150/200)% от Max;
- «Оv. $xx$ » показания индикации массы: в кг, не более 0(Max+9d)/5(Max + 5%);
- «А2г. $x$ » диапазон слежения за нулем:  $(0-9)d$ ;
- «A2t-xx» время автоматического сброса массы тары:  $5/10/15/20$  сек.;
- $\bullet$  «U1 xxx» kg включение/выключение блока настройки: ON/OFF неизменяемый параметр;
- «U2 xxx» lb включение/выключение блока настройки: ON/OFF.

3) Настройка и изменение Мах и дискреты – пароль: 1130:

- $\bullet$  переход между параметрами клавиша «ЕД»;
- изменение значения клавиша « $-0$ -»;
- переход к следующему разряду клавиша «-T-».

#### Значения параметров настроек:

- «F0xxx» изменение **Max**;
- $\bullet$  «d  $\textbf{x}.\textbf{x} \textbf{x}$ » изменение дискреты;
- «С=хххх» установка калибровочного веса;
- «**CAL**» режим калибровки.

## Инструкция по переключению протокола на весах M-ER 224F LCD от MERTECH

Для выбора протокола передачи, необходимо выполнить следующие действия:

1. Нужно включить весы. При появлении символов «-------», надо нажать клавишу «-0-».

2. После появления на дисплее символов «P0000», необходимо ввести пароль: 1111:

- переход на другой разряд клавиша «-Т-»;
- изменение значения в сторону увеличения клавиша «-0-»;
- подтверждение ввода клавиша «ЕД».

3. На дисплее отобразится пункт сервисного меню. Нужно нажимать клавишу «ЕД» до появления на дисплее надписи «Р-XXX», где XXX может принимать два значения:

- CAS протокол CAS-М модифицированный, совместим с протоколами CAS AD;
- POS Протокол POS2-М модифицированный, совместим с протоколами Штрих POS2 и BM100.

Для изменения значения нужно воспользоваться клавишей «-0-». Для сохранения изменений потребуется выключить весы.

Если не удалось изменить протокол весов при помощи данной инструкции, рекомендуем обратиться к соответствующему пункту в полном руководстве по эксплуатации весов или в техническую службу компании MERTE CH по адресу: <https://mertech.ru/contact-us/>или по телефону:+7 (800) 333-00-14.

# Настройка УКМ 5 для работы с весами

Подключение весов выполняется на [кассовом сервере](http://ukm5-server/#login) УКМ 5 (версии не ниже 1.49) по адресу: Магазин – [Кассы,](https://manual.retail-soft.pro/pages/viewpage.action?pageId=50616245) где нужно выбрать необходимую кассу и нажать кнопку Оборудование:

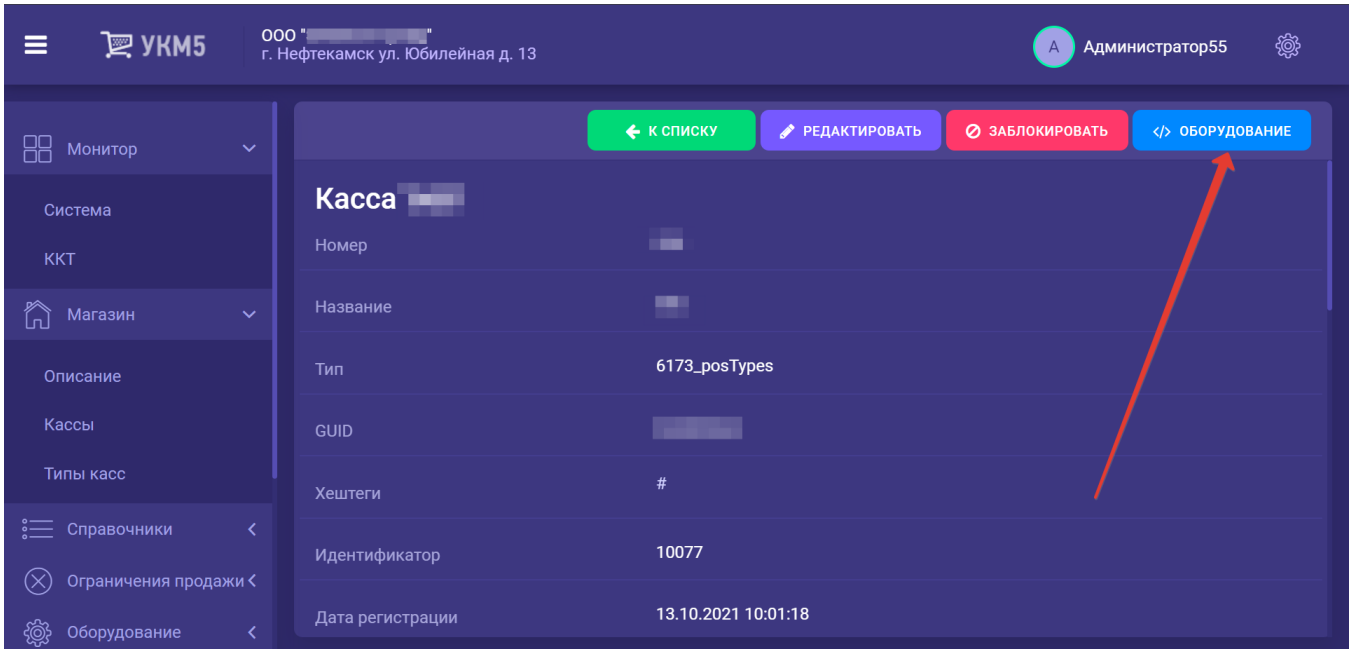

## В конфигурационном файле scale.conf (hardware\scale\scale.conf) необходимо раскомментировать следующую строку:

{ include file("conf/hardware/scale/scale\_mertech.conf") }

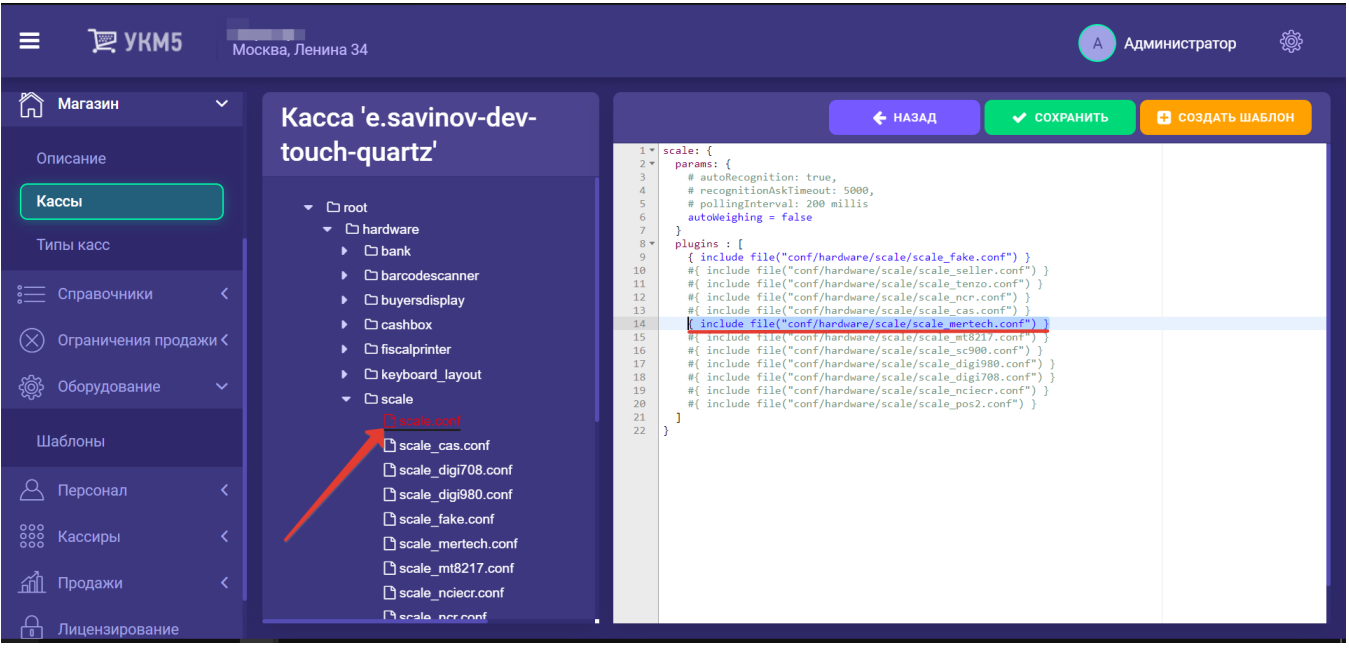

После этого, файл нужно сохранить.

Затем в файле scale\_mertech.conf (hardware\scale\scale\_mertech.conf) необходимо выполнить следующие настройки:

при подключении по USB-порту:

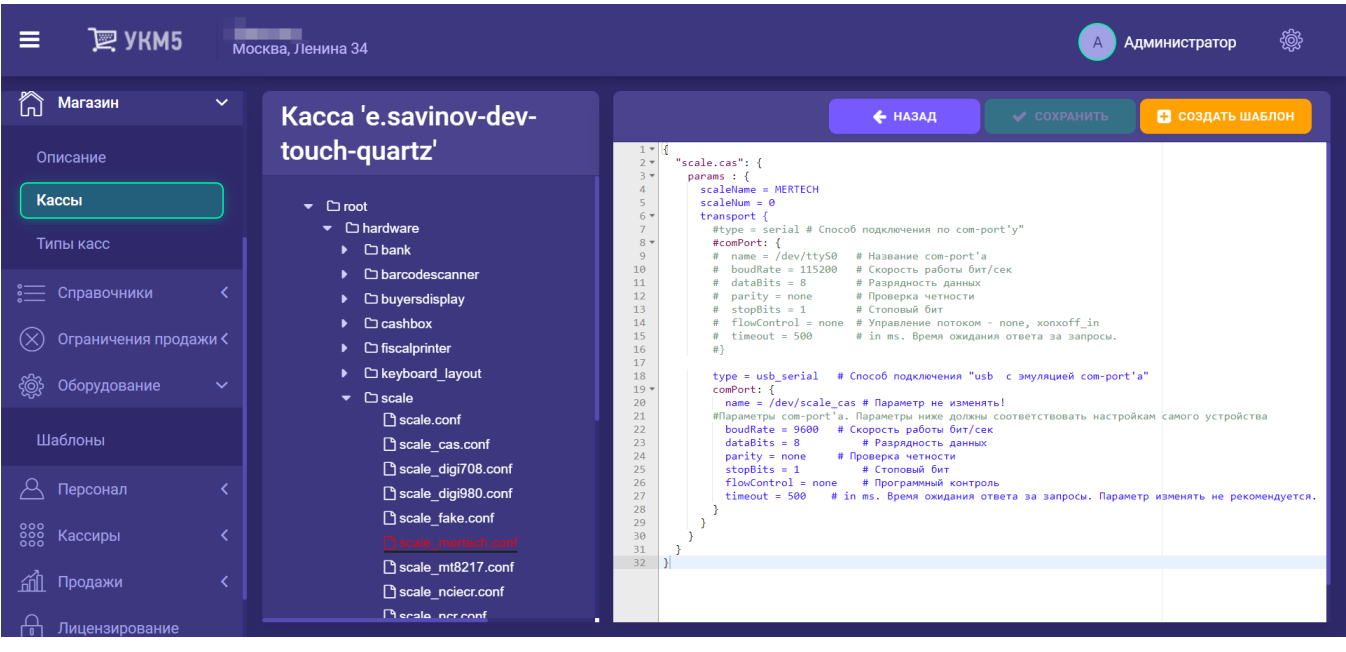

при подключении по COM-порту:

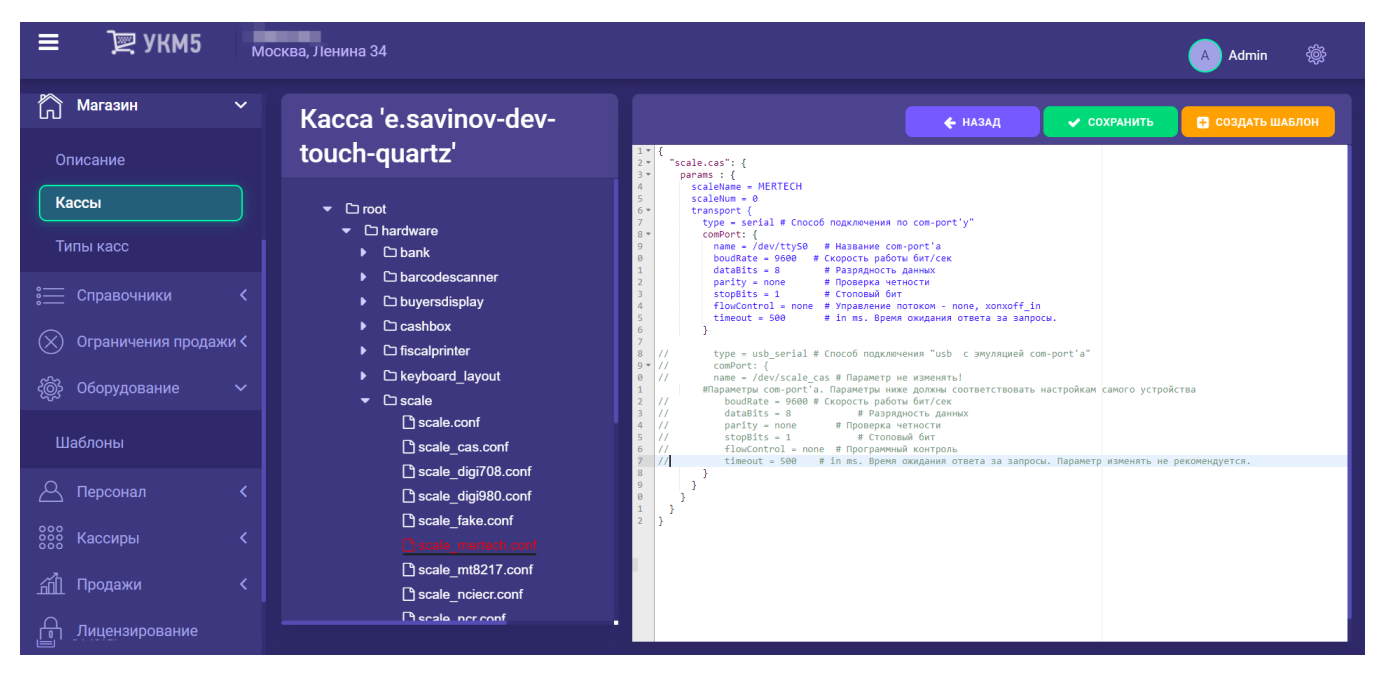

Файл с выполненными настройками нужно сохранить.

Примечание. Если при подключении через USB-порт и правильно выполненных настройках весы все равно не работают, следует обратиться к команде техподдержки УКМ 5.